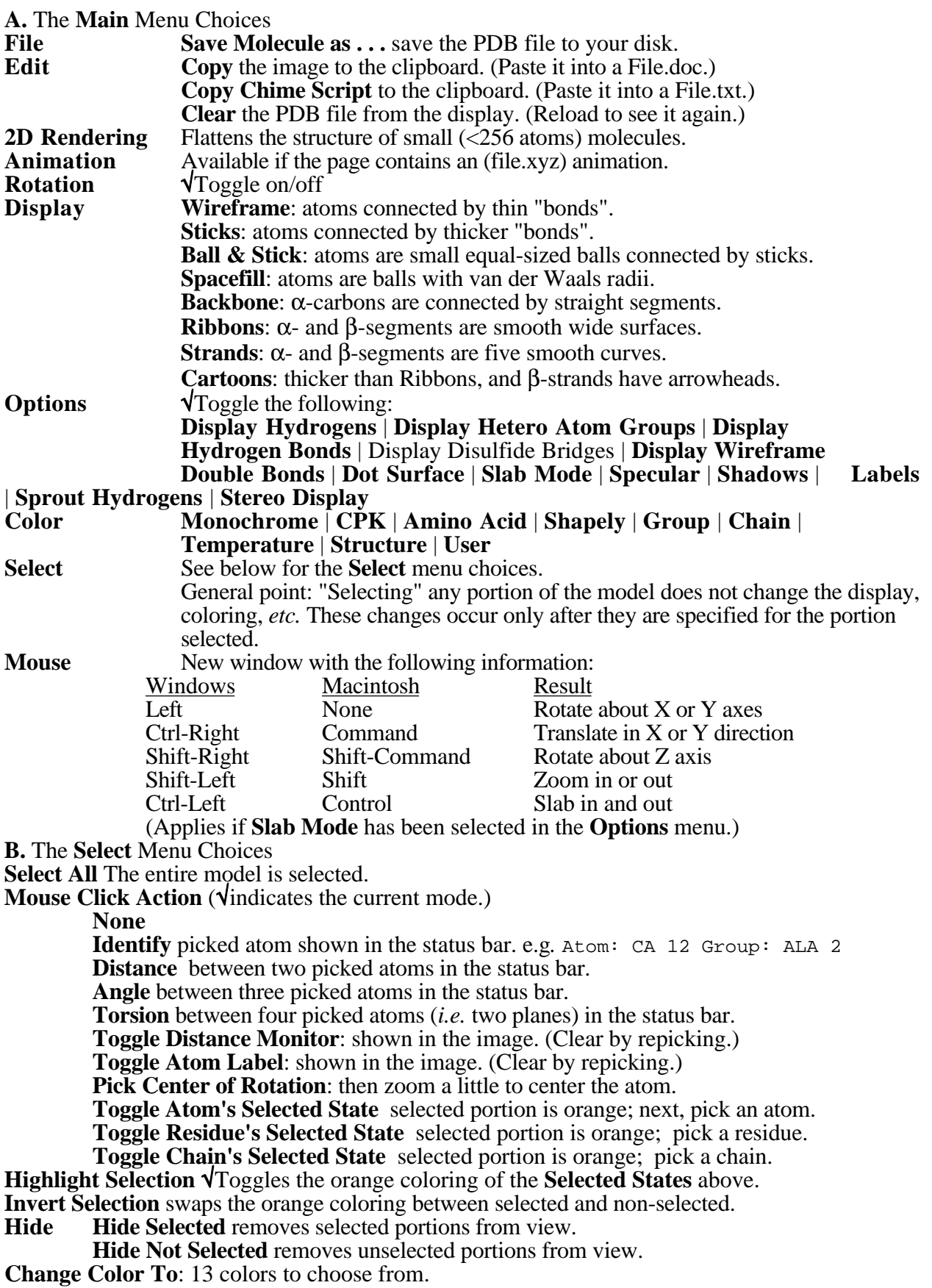

**Modify Selection Mode** : resulting selected state (& RasMol equivalent) **Replace Selection:** new selection (select x) **Add to Selection**: addition to selection (select selected *or* x) Add Common to Selection: intersection (select selected *and* x) **Subtract from Selection**: reduced selection (select selected *and* not x) **Mutual exclusion [XOR]**: reciprocal selection (select not selected *and* x) [In the above, "x" is the next item selected after modifying the selection mode. The italicized words above are the Boolean *or* (union) and *and* (intersection). Caution: The last three of these modes are much more easily handled using the RasMol program. Keeping track of the selected status in Chime after choosing the any of the last three modes requires a Boolean genius with a very good memory!] **Model**: Available if the page contains more than one model, *e.g.* an NMR file. **Chain**: Available if there is more than one subunit, *e.g.* hemoglobin. **Residue**: Select from the list of the residues in the PDB file. **Atom**: Select from the list of the atoms in the PDB file. **Hydrogen**: can be selected in NMR or small molecule structure files. **Non Hydrogen**: complement of the above. **Hetero Hetero** are all of the waters, ligands and ions. **Solvent**: *i.e.* water, only. **Non Solvent**: Ions and Ligands, only. **Water**: same as solvent. **Ions**: *e.g.*  $M^{2+}$ ,  $SO_4^{2-}$ , *etc.* **Ligand**: *e.g.* substrate, inhibitor, *etc.* **Protein:** (Choices are based on the RasMol categories of the amino acids.) **Protein** | **Amino** Size categories: **Large** | **Medium** | **Small** Structure categories: **Alpha Carbon** | **Backbone** | **Bonded** | **Buried** | **Helix** | **Sheet** | **Sidechain** | **Surface** | **Turn** Characteristics categories: **Acidic** | **Acyclic** | **Aliphatic** | **Aromatic** | **Basic** | **Charged** | **Cyclic** | **Cystine** | **Hydrophobic** | **Neutral** | **Polar Nucleic**: (Choices are based on standard components of nucleic acids.) **Nucleic** | **DNA** | **Backbone** | **AT** | **CG** | **Purine** | **Pyrimidine Display List surface\_1** (if it has previously been created) **Create Molecular Surface** (white "shrink-wrap" of selected portions) **Toggle Visability** of one of the previously created molecular surfaces. **Toggle Transparency** of one of the molecular surfaces. **Delete Selected Lists** (removes the selected surface) **Color Electrostatic Potential:** Two choices **Lipophilic Potential:** Two choices 13 colors to choose from.

On the Web:

CMU Chime 2 Tutorial: http://stingray.bio.cmu.edu/~web/chime\_tut/chime.html

8.30.04